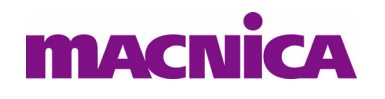

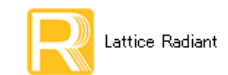

**2022** 年 **7** 月 **Lattice Radiant** 日本語ユーザーガイ ド

# 第 8 章 Export Files プロセス

## 8.1 概要

[Export Files] プロセスには、デバイス書き込み用のビットストリーム・ファイル生成および二つのサブプ ロセスがあります。

#### Bitstream File

FPGA 内のコンフィグレーション SRAM や外付け SPI フラッシュメモリーにコンフィグレーション・ データ を書 く 際に使用する ビ ッ ト フ ァ イル (\*.bit) です。 Nexus シ リーズ FPGA では、 同時に "\*.fea" と い う フ ァ イルも生成されます。 コ ンフ ィ グレーシ ョ ン関連ピン (JTAG/PROGRAMN/DONE/INIT) の グローバル設定などをフィーチャー行 (Feature Row) に保持します。デバイス制約エディター (DCE) などでデフォルトから変更した場合、\*.fea もプログラムすることが必要です。ただし、フィーチャー 行は OTP 構造のため、 その場合は十二分の考慮が必要です (第 13.4 節参照)。

#### IBIS Model

インプリメンテーションに使用されている I/O タイプに該当する IBIS モデルのみを抽出して .ibs ファ イルとして生成します。"IBIS" という名称のサブフォルダーがインプリメンテーション・フォルダー下 に生成され、その中に出力されます。インストールされるデバイス・ファミリー毎の IBIS ファイルサ イズは非常に大きいですが、ここで出力されるファイルは非常に小さくなります。

#### Gate-Level Simulation File

ゲートレベル・シミュレーション用にネットリストを Verilog HDL 書式に変換して出力します。拡張 子は .vo です。同時に遅延ファイル (xxx vo.sdf) も生成されます。

ビットストリーム・ファイル生成以外は、"Task Detail View" アイコンをクリックすると現れるビュー内で (図 [8-1\)](#page-0-0)、該当するサブプロセス行頭のボックスをクリックして有効化してから本プロセスを実行するか、 または本プロセス実行後にこれらのサブプロセスのみをダブルクリックして実行します。

なお、PAR 実行後にタイミング違反が残っている場合は、デフォルトのストラテジー設定ではウォーニン グ・メッセージでその旨を通知しますので、適宜対処するようにします。

### <span id="page-0-0"></span>図 8-1. サブプロセスの実行

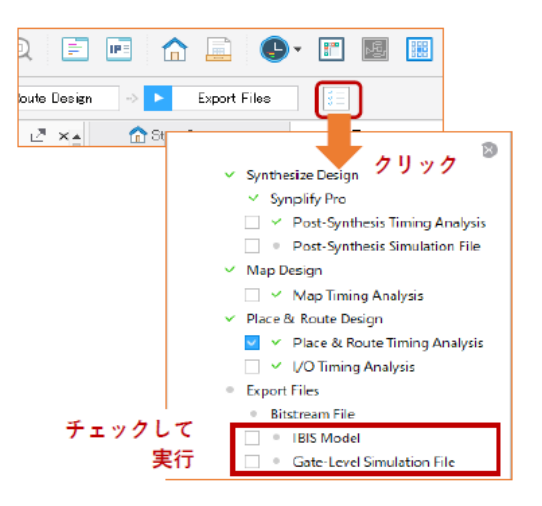

註 :本 Lattice Radiant 日本語マニュアルは、日本語による理解のため一助として提供しています。作成にあたっては各トピックについて可能な限り正確を期してお りますが、必ずしも網羅的あるいは最新でない可能性や、オリジナル英語版オンラインヘルプや各種ドキュメントと不一致がある可能性があり得ます。疑義が生じ た場合は技術サポート担当者にお問い合わせ頂くか、または最新の英語オリジナル・ソースを参照するようにお願い致します。

# 8.2 ストラテジー・オプション設定

## 8.2.1 ストラテジー設定ウィンドウの起動

Radiant GUI の "File List" ビュー最上部は、ストラテジーの一覧が表示されています。太字で表示されてい るものが、当該インプリメンテーションに有効になっています。ストラテジー名をダブルクリックすると、 ストラテジー・オプション設定ウィンドウが開きます (図 [8-2\)](#page-1-0)。

左側のプロセス リ ス ト から [Bitstream] を選択する と、 右側にオプシ ョ ン一式が表示されます。

### <span id="page-1-0"></span>図 8-2. Export Files プロセスのス ト ラテジー ・ オプシ <sup>ョ</sup> <sup>ン</sup>

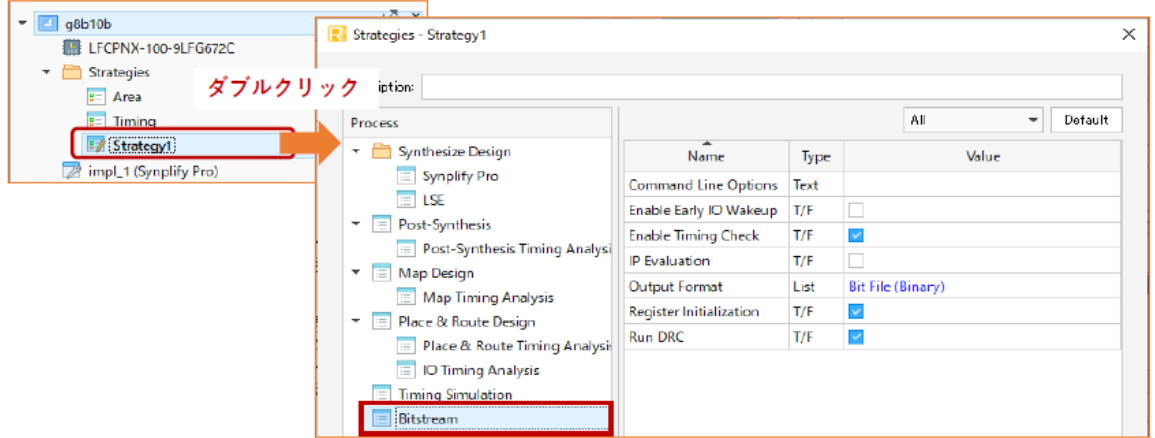

# 8.2.2 Export Files プロセスのストラテジー・オプション項目

以下に各ストラテジー・オプションについて記述します。詳細についてはオンラインヘルプで「Reference Guides] → [Strategy Reference Guide] → [Bitstream Options] を選択する と、 ご参照いただけます。

#### Command Line Options

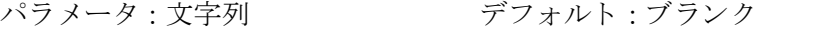

規定のオプション以外を使用する場合に、直接引数等を記述します。

#### Enable Early IO Wakeup (LFCPNX, LFD2NX, LIFCL, UT24C, UT24CP)

パラ メ ータ : True / False デフ ォル ト : False

#### Enable Timing Check

パラ メ ータ : True / False デフ ォル ト : True

Export Files 実行時にタイミング・チェックを行うかどうかを設定します。デフォルトはチェックし、 エラーがある場合はその旨を小ウィンドウで通知します。[False] にするとチェックは行いません。

#### IP Evaluation (LFCPNX, LFD2NX, LIFCL, UT24C, UT24CP)

パラ メ ータ : True / False デフ ォル ト : False

デフォルトではインプリメンテーションに何らかの IP が実装されている場合に、ライセンスがない とエラーで処理を停止します。[True] にすると、IP ライセンスを入手前などの機能評価目的のため、時 限付きのビットストリーム・ファイルを生成します。

なお、この場合セキュリティー設定ツールでの設定有無に関わらず、ビットストリーム・ファイルは 暗号化されます。

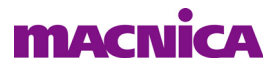

#### Output Format

パラメータ: Bit File (Binary) / Raw Bit File (ASCII) デフォルト: Bit File (Binary)

ビ ッ ト フ ァ イルのフ ォーマ ッ ト 設定で、 [Bit File (Binary) ] はバイナ リ 形式のフ ァ イル (\*.bit) が、 [Raw Bit File (ASCII) ] はテキス ト 形式のフ ァ イル (\*.rbt) が生成されます。 どち ら もプロ グ ラマーで の書き込みに使用できます。

#### Register Initialization (LFCPNX, LFD2NX, LIFCL, UT24C, UT24CP)

パラ メ ータ : True / False デフ ォル ト : True ビットストリームのレジスター初期化セクションをイネーブルします。

#### Run DRC

パラ メ ータ : True / False デフ ォル ト : True

デフォルトではデバイス動作が不適正と判断されるエラーの有無をチェックします。

# 8.3 Export Files プロセス ・ レポー ト

[Export Files] プロセス を実行する と、 レポー ト ・ ビ ューに結果がレポー ト されます。 GUI 上部の [Reports] タブをクリックし、ウィンドウ左側のセクションで [Export Reports] をクリックすると、サブ項目として [Bitstream] と [IBIS Model] の二つがあります。プロセス・レポートは前者であり、主にコンフィグレーショ ン関連の属性のサマリー (Preference Summary) がレポートされます。

### 図 8-3. Export Files のプロセス ・ レポー ト (一部)

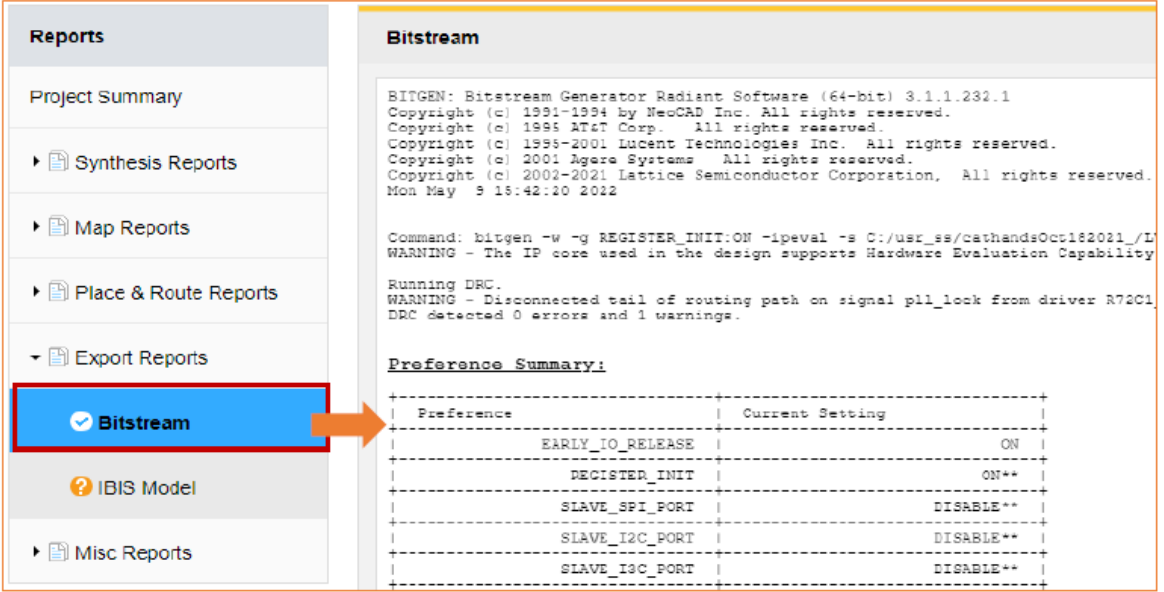

[IBIS Model] レポートはデフォルトでは 2 印になっていて、有効なレポートが閲覧できる状態ではあり ません。サブプロセスを実行すると閲覧できるようになります。

--- \*\*\* ---